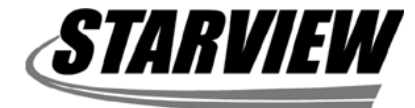

USB Keyboard/Video/Mouse Sharing Switch

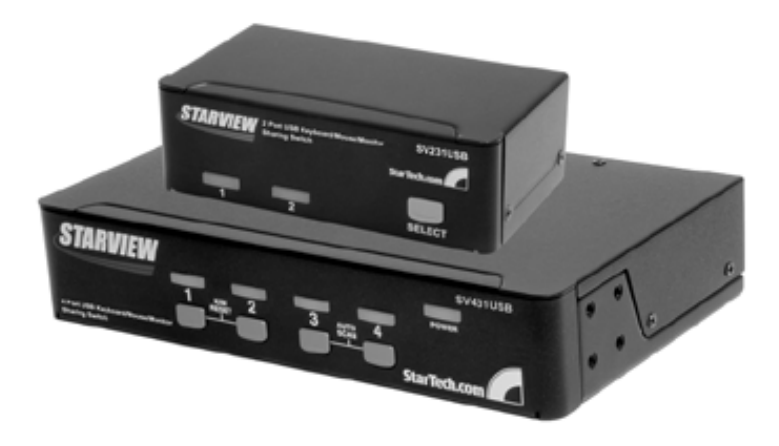

User's Manual

SV431USB SV231USB

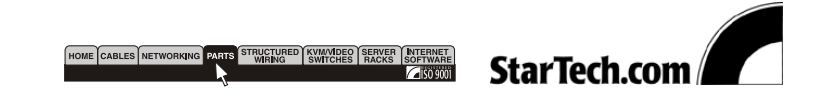

## *Table of Contents*

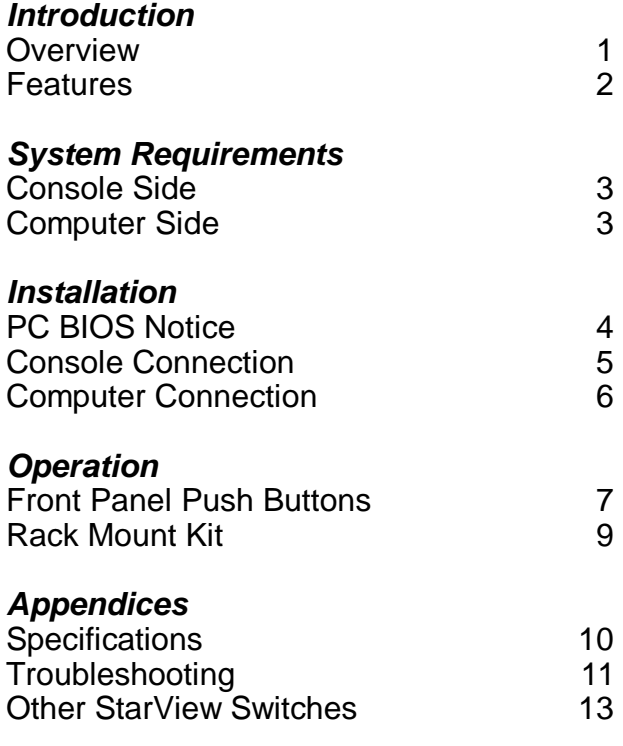

Please read this manual thoroughly and follow the **Installation** procedures to prevent damage to the StarView or any connecting devices.

## *Introduction*

#### **Overview**

The StarView SV231USB and SV431USB, fully compatible with USB specifications, are a combination of USB KVM (Keyboard/Video/Mouse) switches and USB peripherals sharing devices. With the SV231USB and SV431USB, you can easily operate up to 2 or 4 PCs, G3/G4 Macs, or iMacs respectively from the 1 USB keyboard, 1 USB mouse, and 1 monitor saving you space, time, equipment and money. Its peripheral sharing function enables you to share more USB peripherals among all computers.

*1*

Installation is easy as connecting USB A-B cables to the computers and to the StarView switch. Computer selecting is as easy as front panel button pressing. The built-in USB hub ensures smooth switching from one computer to the other. The StarView switches provide the easiest way to manage multiple computers with USB interface and share USB peripherals among computers.

#### **Features**

?Manage 2 or 4 PC, G3/G4 Macs, or iMacs from one USB keyboard, mouse and monitor with the SV231USB and the SV431USB respectively  $\mathbb{Z}$  or 4 computers share up to 2 or 4 different USB peripherals with the SV231USB and the SV431USB **Example 2** Front panel push buttons for easy computer selection *A***No drivers needed for keyboard and mouse operation** ?Supports keyboard and mouse plug-n-play ?High VGA resolution: 19230 x 1440

?Buzzer sounds for computer switching confirmation **ExFront button Auto Scan activation** ?Selectable Scan Time interval ?Supports the latest DDC2B VGA monitors *<u></u>Saves time, space, equipment and power* ?USB self-powered operation ?No software required

*2 z* 

### *System Requirements*

### **Console Side**

One VGA, SVGA or Multisync monitor One USB keyboard One USB mouse

### **Computer Side**

Each USB enabled computer must be connected to the StarView switch by: One HDB15 male-to-female VGA cable or monitor One USB A-B cable with Type-A and Type-B plug for USB devices, as shown in figure 1.

*3*

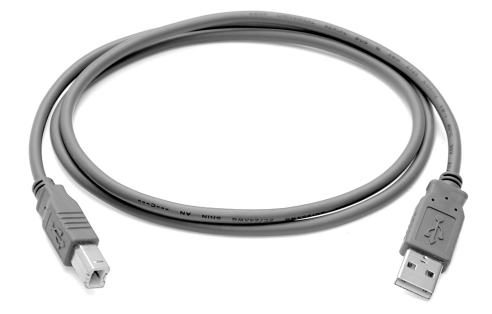

*figure 1: USB A-B cable*

*(Note: An optional HDB-15 to DB-15 VGA adapter is required for Mac computer VGA ports)*

### *Installation*

### **PC BIOS Notice**

#### *The following BIOS setup changes are necessary for PC users and not necessary for Mac users:*

*4*

- 1. In STANDARD CMOS, set HALT ON ERROR to ALL BUT KEYBOARD
- 2. 2. In PNP and PCI SETUP, set PNP OS ONSTALLED to YES and set USB IRQ to ENABLED

*Note: The StarView switch is applicable for USB keyboard and mouse switching from one computer to the other. If you plan to share other peripherals such as a CCD camera, printer or scanner, it is necessary to shut down the driver of the computer before switching to another computer. Because port switching is equivalent to unplugging the USB cable from one computer and plugging it into another one, some USB drivers check attached USB peripherals all the time and do not accept plug-n-play functions.*

## **Console Connection**

*Before installation, make sure all devices and computers to be connected to the StarView switch have been turned off.*

Plug a monitor to the Console's VGA port; plug a USB keyboard and a USB mouse to any two of the Console's USB ports as shown in figure 2.

*For SV431USB only: As an option, the Master StarView is either SV431 or SV431D to be linked to the SV431USB with a mini-DIN8 male-to-male cable. The SV431USB can operate as USB-peripheral sharing devices*

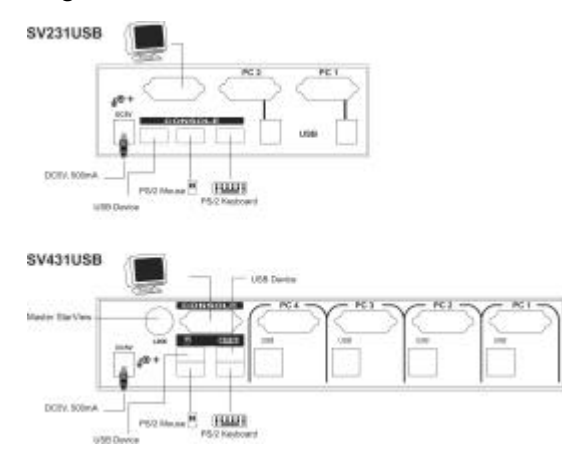

*Figure 2: Console Connection*

### **Computer Connection**

Use a HDB15 male-to-female cable to connect from a computer's VGA port to the StarView's VGA port of the **PC** side, as shown in figure 3.

*6*

Use a USB A-B cable to connect from the StarView's **USB** port on the corresponding computer (A connector is the flat connector) as shown in figure 3.

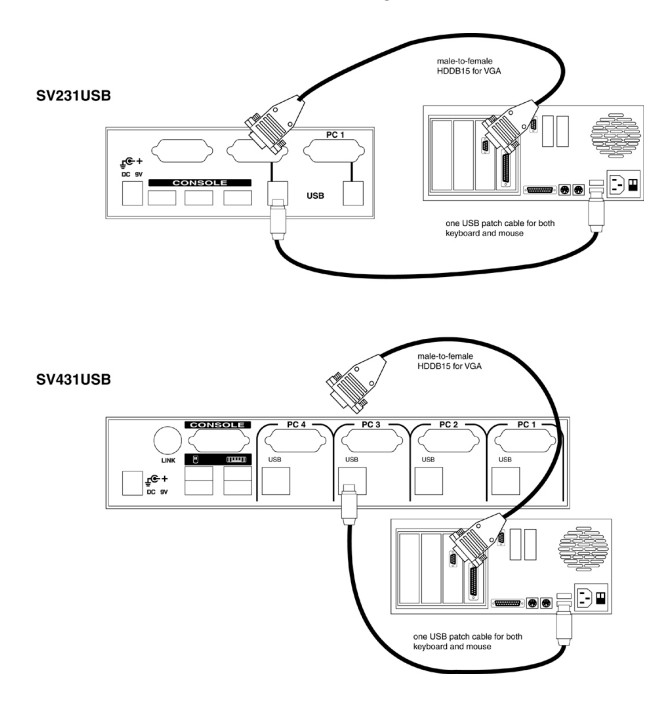

*Figure 3: Computer Connection*

## *Operations*

### **Front Panel**

1. On-line LED and Selected LED: When the LED turns green, the connected computer is powered-on. When a computer is selected its corresponding red LED illuminates.

*7*

2. Push buttons: Each computer has a button associated with it on the front panel for selection.

#### *Auto Scan*

*Auto Scan* automatically cans through computers one by one in a fixed interval (see *Scan Time* below).

*Note: keyboard or mouse is not operable during Auto Scan.*

#### *Scan Time*

It sets the scan interval for *Auto Scan.* The Scan Time options are 3, 8, 15 and 30 seconds.

*Note: Scan Time is automatically set to the default of 3 seconds when the KAG switch loses power.*

#### *For SV231USB*

To activate the *Auto Scan*, press and hold the pushbutton down for 2 seconds until you hear a long beep followed by a short beep. To exit from it, tap the pushbutton again.

To change the *Scan Time* interval, press and hold the pushbutton for 4 seconds until you hear two long beeps. By tapping the pushbutton each time, the SV231USB responds with 1, 2, 3 or 4 beeps corresponding to 3, 8, 15 or 30 seconds respectively. Once set, leave the SV231USB as it is and it will automatically return for normal operation.

#### *For SV431USB*

To activate *Auto Scan*, press down front panel push buttons "3" and "4" simultaneously. The port LED flashes during *Auto Scan. Auto Scan* is effective for powered-on computers only. To exit the *Auto Scan* mode, just tap any one of the pushbuttons.

To change the *Scan Time* interval, press both front panel buttons "1" and "2" simultaneously. The Sv431USB beeps 1, 2, 3 or 4 times for *Scan Time* of 3, 8, 15 or 30 seconds respectively.

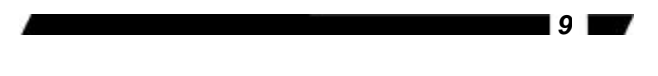

#### *Rack Mount Kit for SV431USB (optional)*

The figure below shows how to attach optional mounting brackets and cable support to the SV431USB for standard 19-inch rack cabinet.

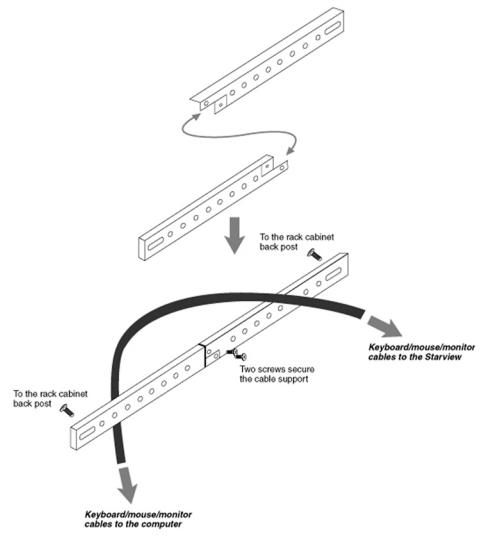

# *Appendices*

# **Specifications**

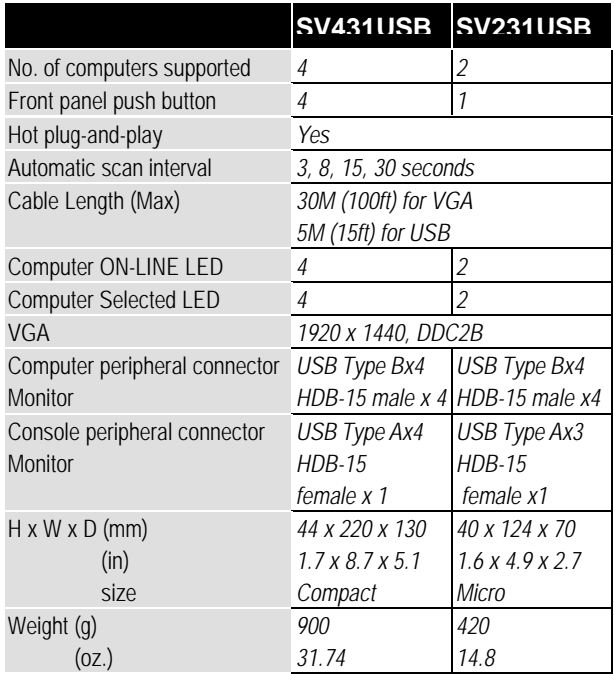

### **Troubleshooting**

*Ensure that all cables are well seated. Label the cable for each computer to avoid confusion when connected to the StarView switch.*

*The StarView switch has built-in power protection that works automatically when needed. When it works, USB communication halts and the only way to restart the StarView switch properly is to remove all power sources (USB patch cables and power adapter), wait a few seconds, apply power sources and start again.*

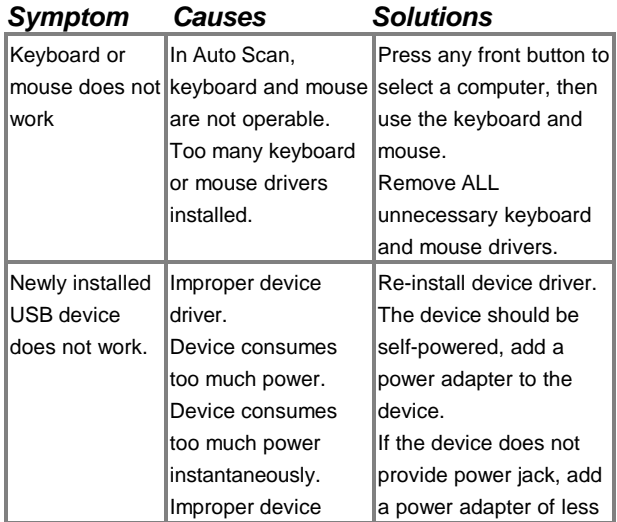

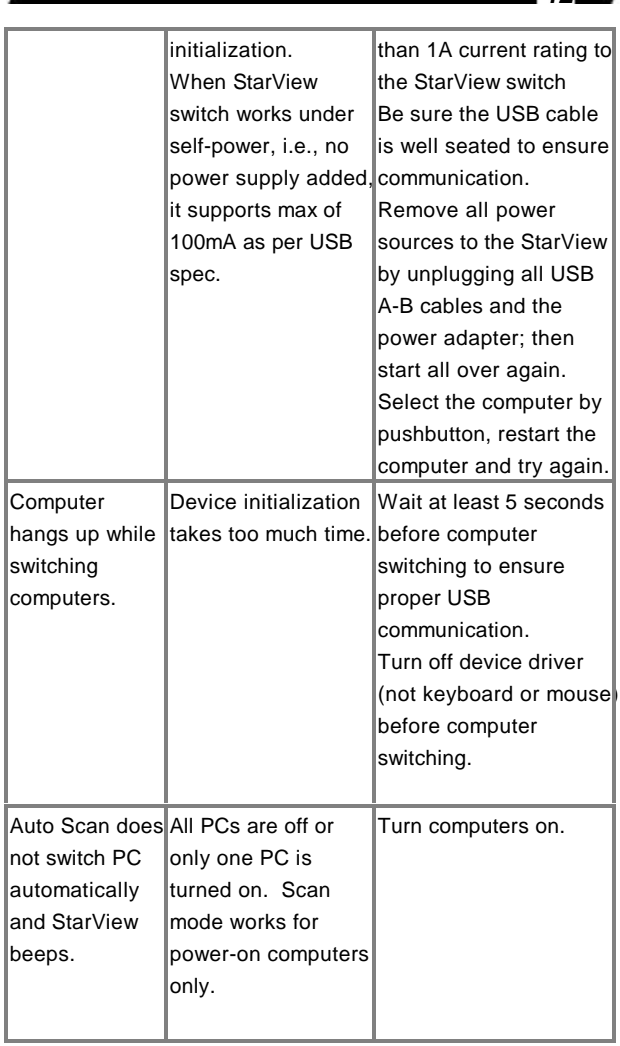

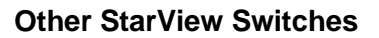

Other high-performance StarView KVM switches

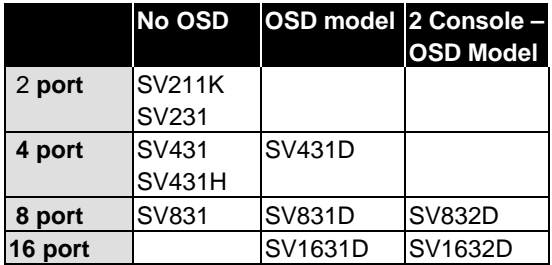

-OSD: advanced On-Screen Display interface enabling you to assign PC names, access PCs by the names. Other features include programmable scan pattern, password security, etc.

#### Limited Warranty

IN NO EVENT SHALL THE DIRECT VENDOR'S LIABILITY FOR DIRECT OR INDIRECT, SPECIAL, INCIDENTIAL OR CONSEQUENTIAL DAMAGES, LOSS OF PROFIT, LOSS OF BUSINESS, OR FINANCIAL LOSS WHICH MAY BE CAUSED BY THE USE OF THE PRODUCT EXCEEDS THE PRICE PAID FOR THE PROCUDT.

The direct vendor makes no warranty or representation, expressed or implied with respect to the contents or use of this documentation, and especially disclaims its quality, performance, merchantability, or fitness for any particular purpose.

The direct vendor also reserves the right to revise or update the product or documentation without obligation to notify any user of such revisions or updates. For further information, please contact your direct vendor.